## **Vorgang der Benutzerfreigabe in der Browseranwendung (www.starkregenalarm.de) des Starkregenfrühalarmsystems**

1. Schritt: Unter dem Button "Controll Center" die "Bürgerverwaltung" aufrufen

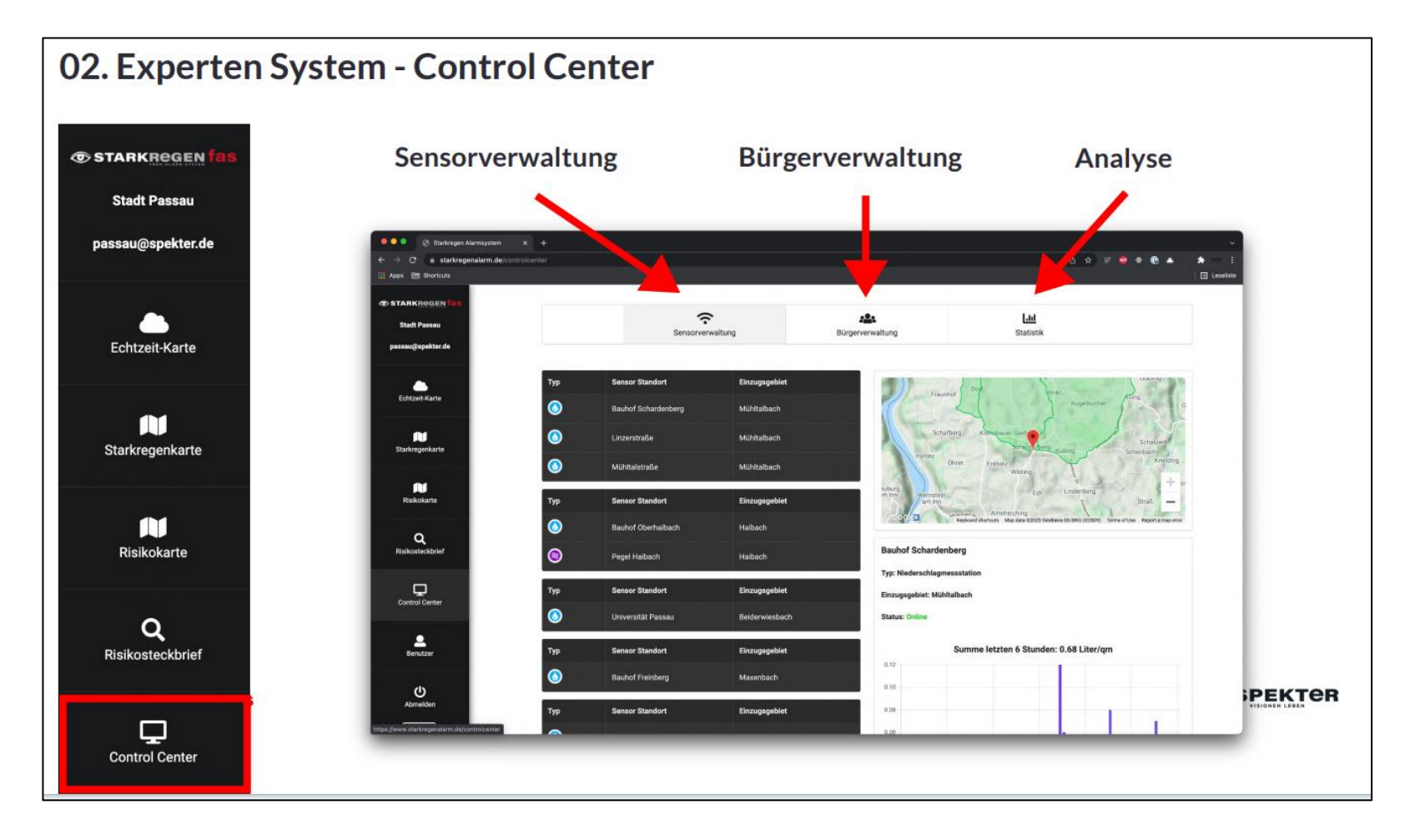

2. Schritt: Unter der "Bürgerverwaltung" auf den Reiter "Neue Benutzer aktivieren". Dort ggfs. die **Adresse prüfen und die Entscheidung treffen, ob der Benutzer-Account aktiviert oder abgelehnt werden soll.** 

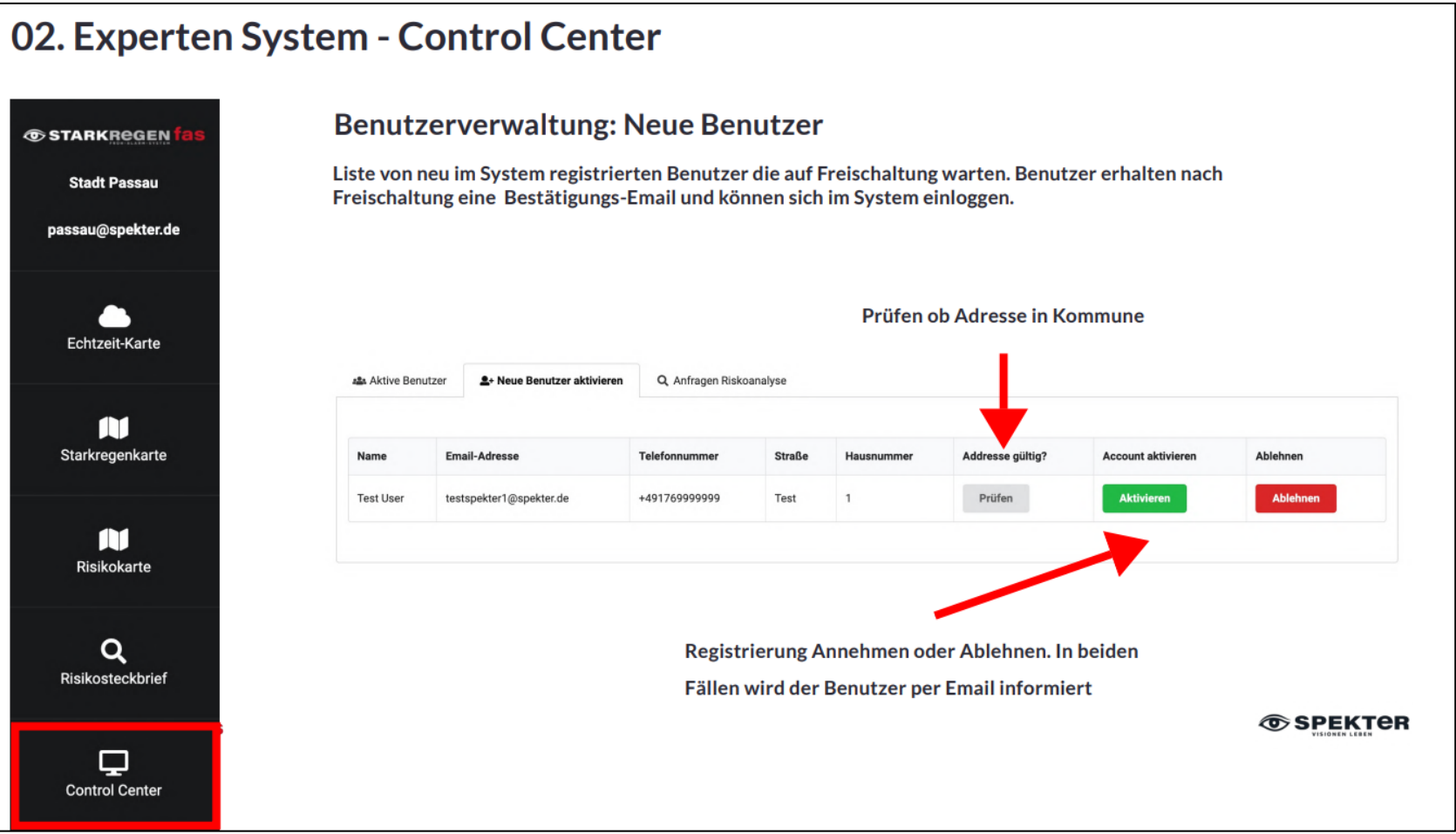

**3. Schritt: In dem Bereich "Bürgerverwaltung" anschließend im Reiter "Aktive Benutzer" den jeweils freigegebenen Benutzer suchen (Suchfeld) und dann die Benutzergruppe bestimmen.** 

**Die "Administration"** (Sicht: Sensorverwaltung, Bürgerverwaltung, Analyse) **ist dabei lediglich den Verwaltungen**  vorbehalten. Für die BürgerInnen ist der Bereich "Benutzer" (Sicht: Sensorverwaltung) vorgesehen und für **die Rettungskräfte der Bereich "Rettungskräfte"** (Sicht: Sensorverwaltung, Analyse). **Die Einstellungen haben datenschutzrechtlichen Hintergrund.** 

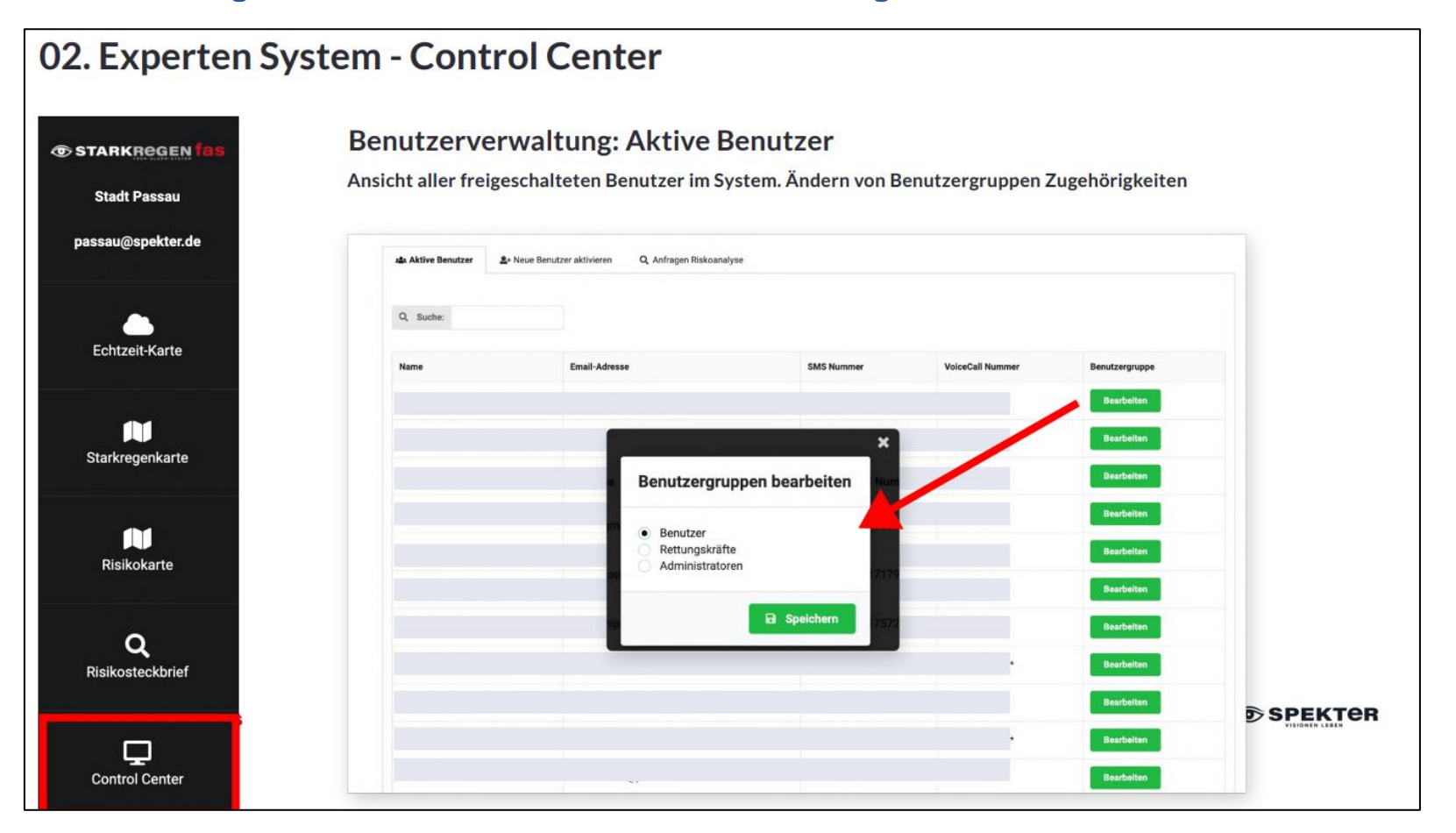